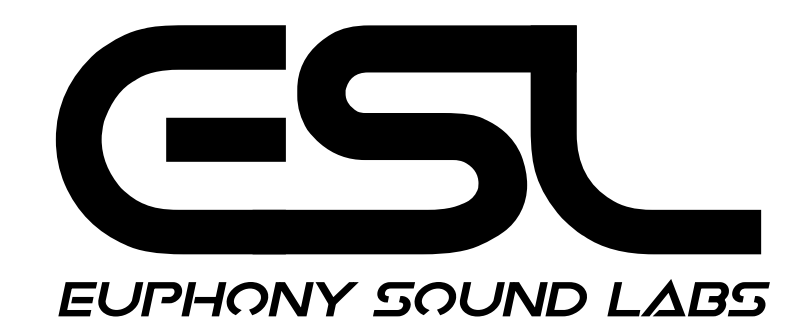

# **Inspired by Rave Stabs Collection**

Welcome to the Inspired Rave Stab Collection by Euphony Sound Labs.

This Ableton Live Pack started out as a trip down memory lane. We wanted to explore what it was like to create rave stabs using old techniques and gear.

Back in the 90s, we sampled chords from digital sound modules into many of the different samplers available at the time, like the infamous Roland W30, various Akai and Emu samplers, and the lesser-known Casio FZ1.

When one-shot samples are mapped across the keyboard without any form of warping, the duration changes and, in turn, the pitch; for example, the sample's duration is shorter the higher up the key-range, thus higher in pitch. The duration is longer, lower down the key-range, therefore lower in pitch. As a result, a distinct character to the sound emerges when riffs are played within two octaves.

Another popular technique in the 1990s was to tune the oscillators of analog synths to different intervals creating chords. These sounds were sampled as one-shots and mapped across a key-range. The same pitch characteristics were prevalent due to the change in duration, adding to the distinct sound and era.

Hit sounds from old vinyl records were also sampled and layered to create new sounds. Many of these types of sounds form the basis of stab sounds found in many classic 90s rave records.

This Pack explores tuned oscillators sampled from various analog and digital hardware and sampled chords played from classic 90s sound modules. All stabs have been created from scratch and don't deliberately attempt to imitate or recreate although it is hard not to!

This Pack is built using the following five elements:

- 1. Basic Stab Instrument Racks
- 2. Layered Stab Racks
- 3. Processed Stab Racks
- 4. Stab Modules
- 5. Rave Effect Racks

### **Basic Stab Instrument Racks**

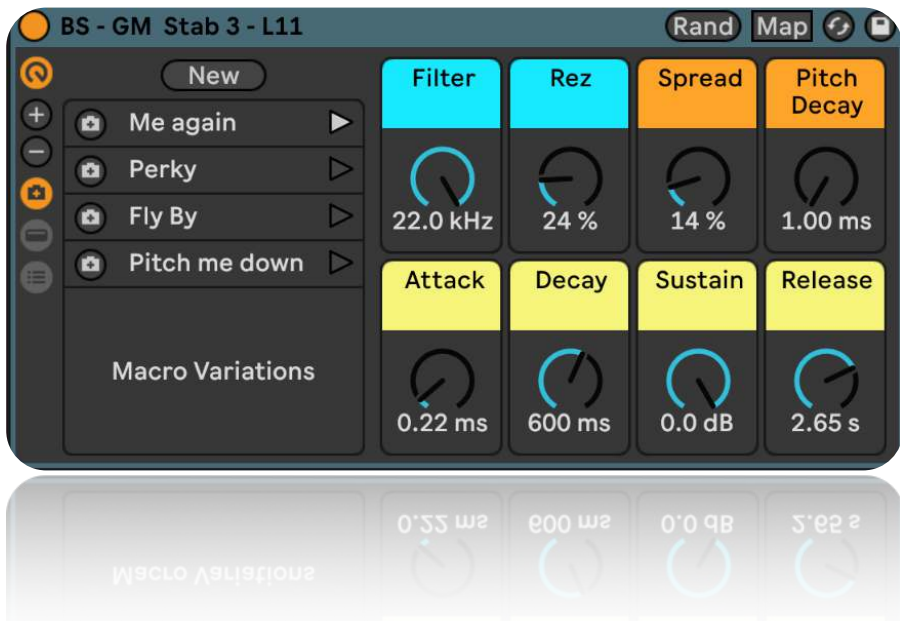

A Basic Stab Instrument Rack, abbreviated by "BS," consists of a Simpler Device with a single un-warped sample to maintain the authentic 90s sampled feel. (Higher up the key range, the shorter the sample, higher the pitch, etc.)

Each Rack has 8 Macros mapped with simple controls:

- 1. Cutoff Frequency Filter (Cyan)
- 2. Resonance (Cyan)
- 3. Start Adjust or Spread (Orange)
- 4. Pitch Decay (Orange)
- 5. Attack (Yellow)
- 6. Decay (Yellow)
- 7. Sustain (Yellow)
- 8. Release (Yellow)

A new feature in Live 11 is macro variations, and this Pack utilizes the feature providing a minimum of 4 variations per Instrument Rack. The variations demonstrate the different types of stab sounds that can be achieved from tweaking the macros.

## **Layered Stab Racks**

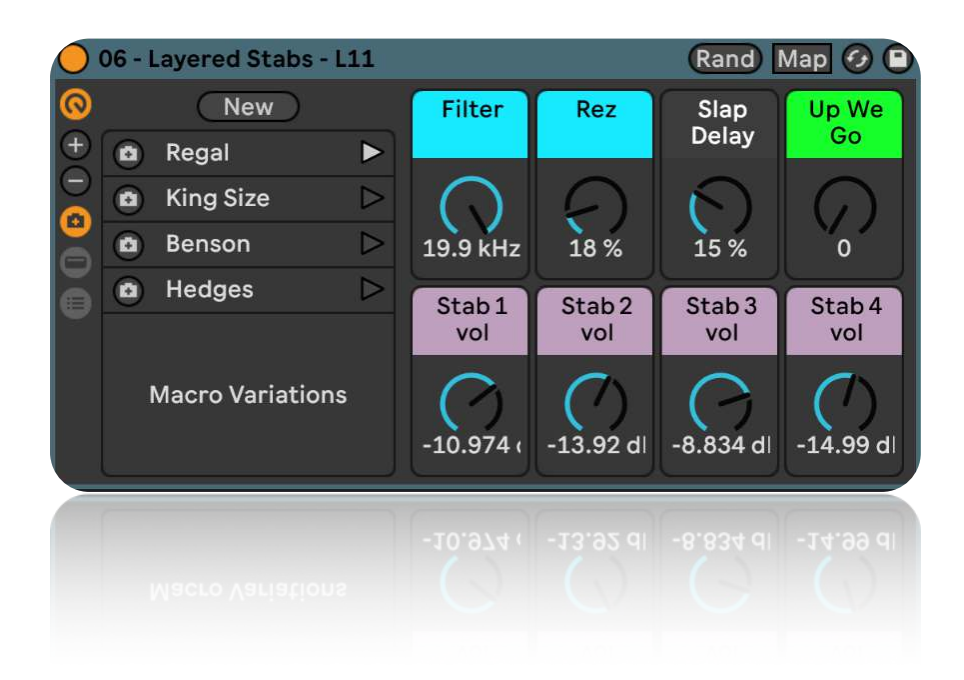

The Layered Stab Instrument Rack contains nested racks. The core sound is built by the layering of four Simplers with stab samples in one Instrument Rack. The macro controls for "Layered Stabs" are Attack, Decay, Sustain, Release, and a volume control for each chain within the Rack. This Rack is then nested in another instrument rack, and a processing chain is applied. An additional chain is added with an Operator Device to provide the Subtone.

The main controls of this Rack are:

- 1. Filter (Cyan)
- 2. Rez (Cyan)
- 3. Sub Tone or Slap Delay (Black)
- 4. Up We Go (Green)
- 5. Stab Vol 1 (Violet)
- 6. Stab Vol 2 (Violet)
- 7. Stab Vol 3 (Violet)
- 8. Stab Vol 4 (Violet)

Live 11 versions of Layered Stab Racks contain four macros variations demonstrating different Stab sounds achieved through a different balance of filter, resonance, sub, and individual stab volumes.

## **Rave Audio Effect Racks**

Five Audio Effects Racks can be used in conjunction with the Basic Stab Racks or any other sounds you might want to use. Each Rack contains a reverb and a delay to provide some space and subtle differences in the different effects used; Frequency Shifter, Amp, Erosion, Channel EQ, Glue Compressor, Multiband Dynamics, etc. Each Audio Effect Rack was designed to provide a complementary effect to the Rave Stab Racks.

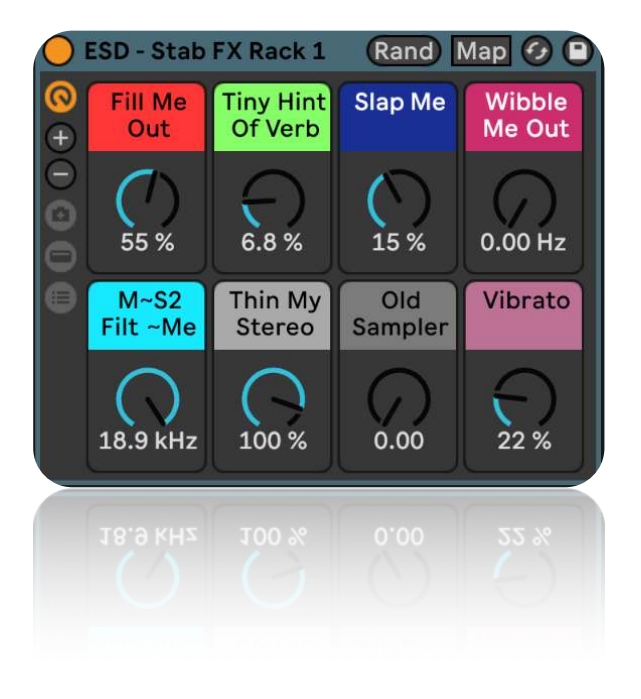

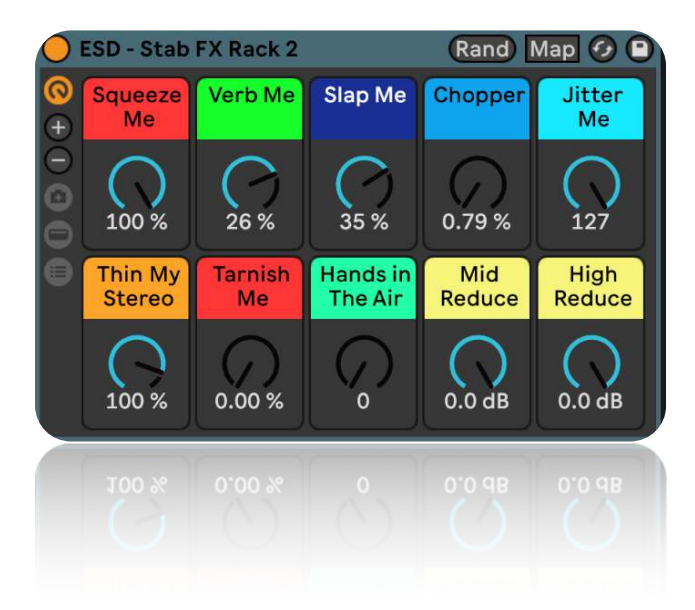

## **Processed Stab Racks**

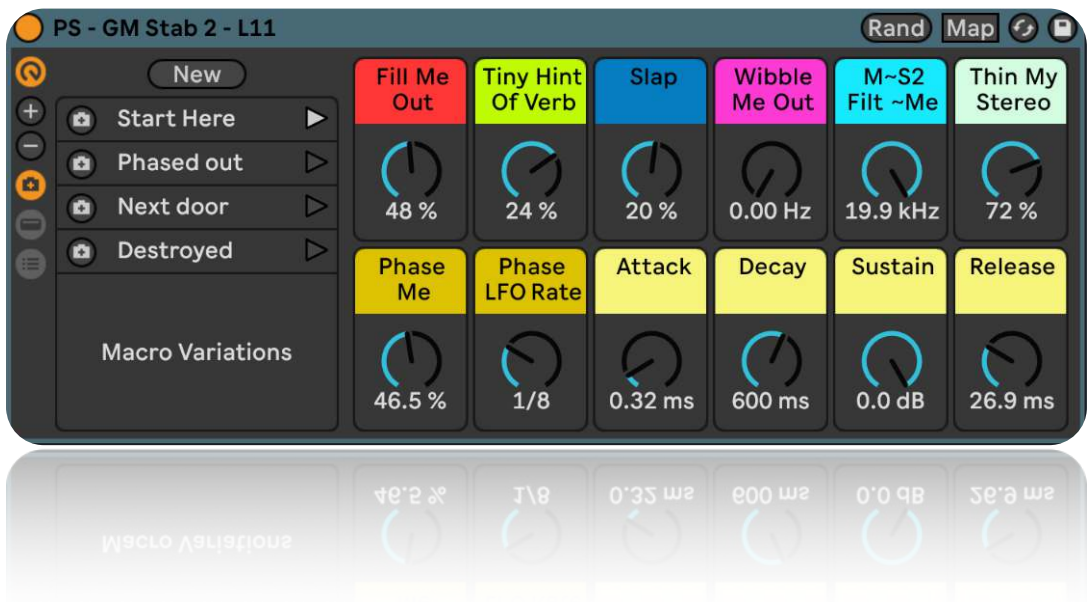

Processed Stab Racks combine the Basic Stab Instrument Racks with a Rave Audio Effect Rack housed within a nested Rack with macro controls visible for tweaking, not just the Stab but the effects also.

The Processed Stab Racks utilize the new macro variations feature in Live 11, providing a minimum of 4 variations per Rack. The variations demonstrate the different types of Stab with effect sounds that can be achieved from tweaking the macros.

You might want to try creating w new variation yourself and play around with the "Rand" button! Macros can be omitted from the randomization via the context menu (right-click).

### **Stab Modules**

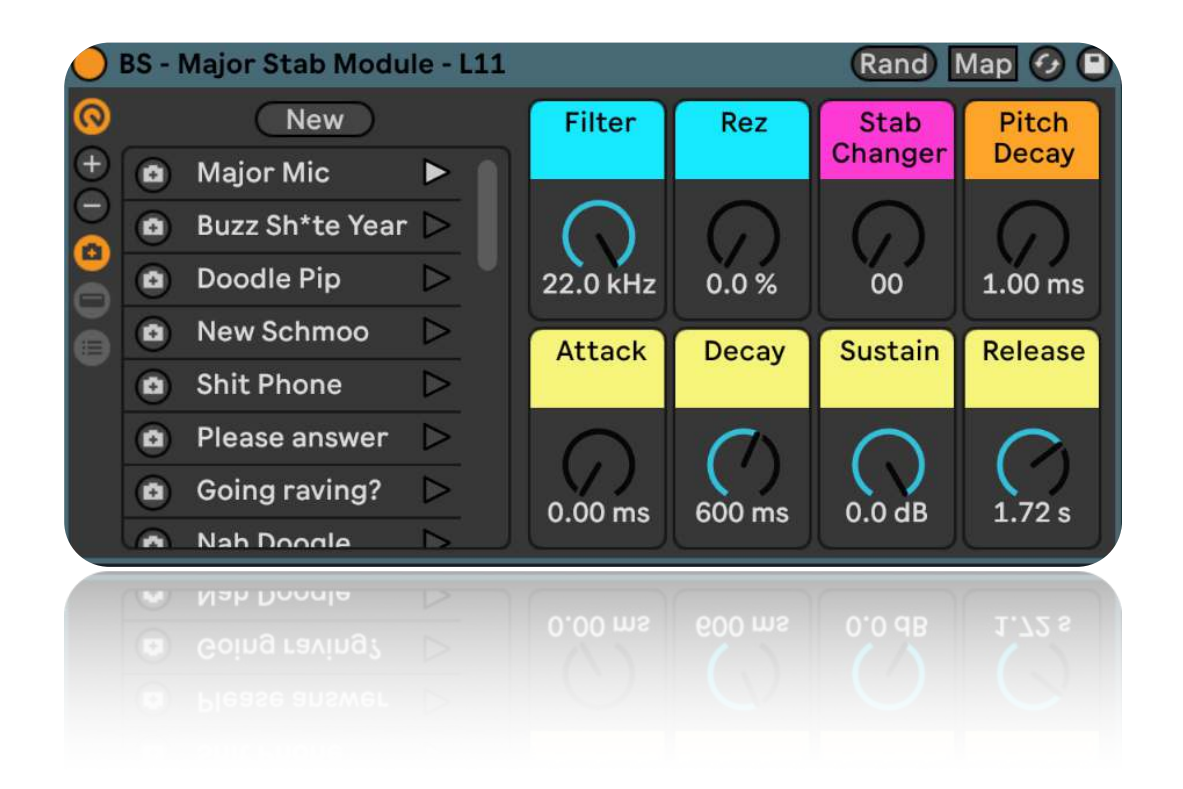

These Racks come in two flavors, major and minor, and exist as a Basic Stab Rack and a Processed Stab Rack.

These Racks are much the same as the Basic and Processed Instrument Racks in terms of control (filter, resonance, pitch decay, ADSR) and a "Stab Changer" control. This control selected different stab samples using a chain selector, allowing for interesting random sample changes when tweaked, drawn in as automation, or controlled by a modulation device such as LFO.

Like the other Racks in this Pack, the Stab Modules use Live 11's macro variations feature and have 20+ variations that change the Stab Changer macro and tweak the effects.

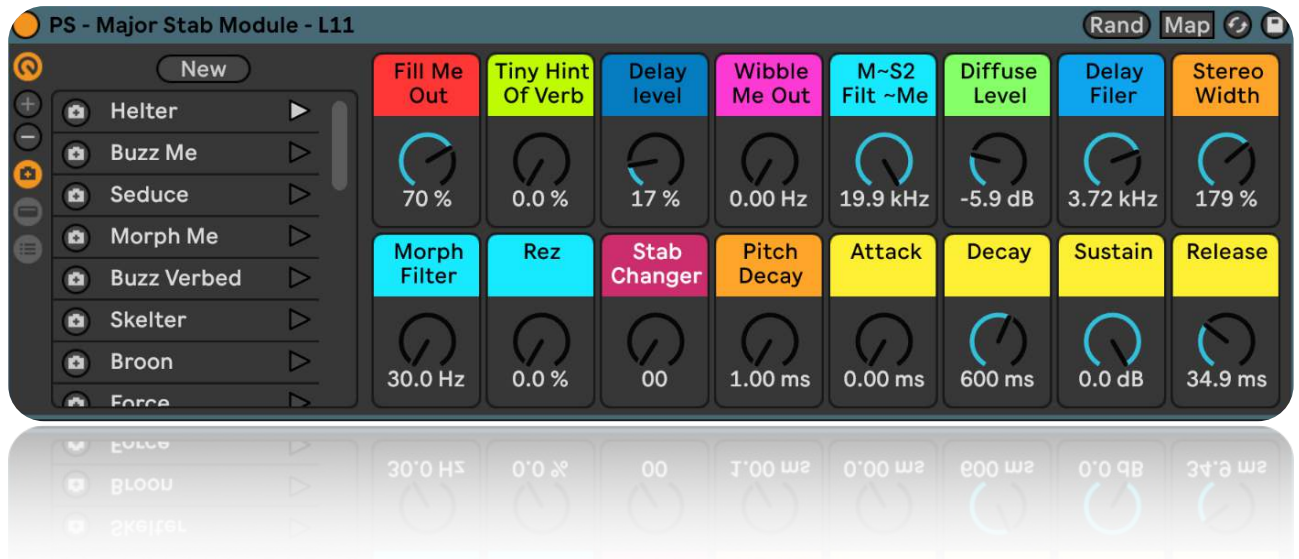

## **The Layered Stab Builder Rack**

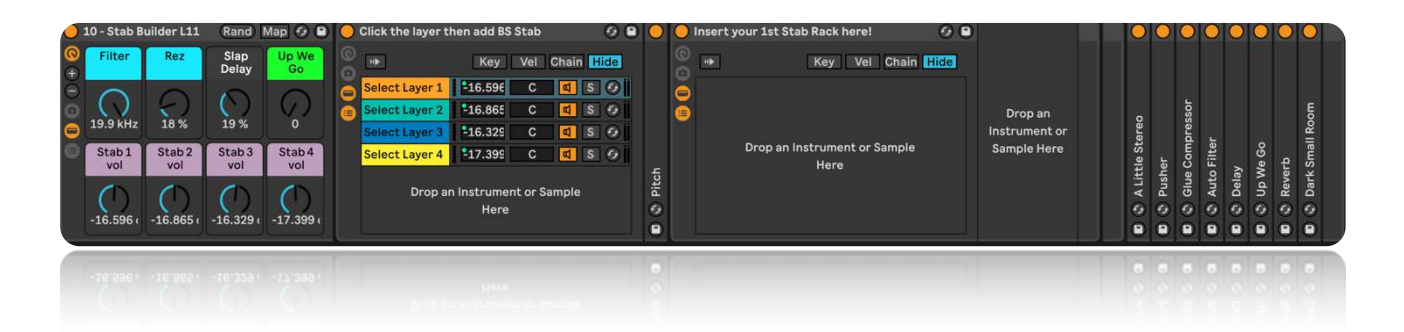

This Rack was built in a way to make it easy to create your layered Stab from a combination of four Basic Stabs or Processed Stab Racks. The Rack's controls are precisely the same as the other Layered Stab Racks contained within this Pack; a filter, delay, reverb, and four individual volume controls for blending the levels of each Stab Rack contained within.

To build your layered Rack, start by simply selecting the tenth Rack within the Stab Modules folder in your Pack titled "10 – Stab Builder L11."

Then click the first chain in orange titled "Select Layer 1."

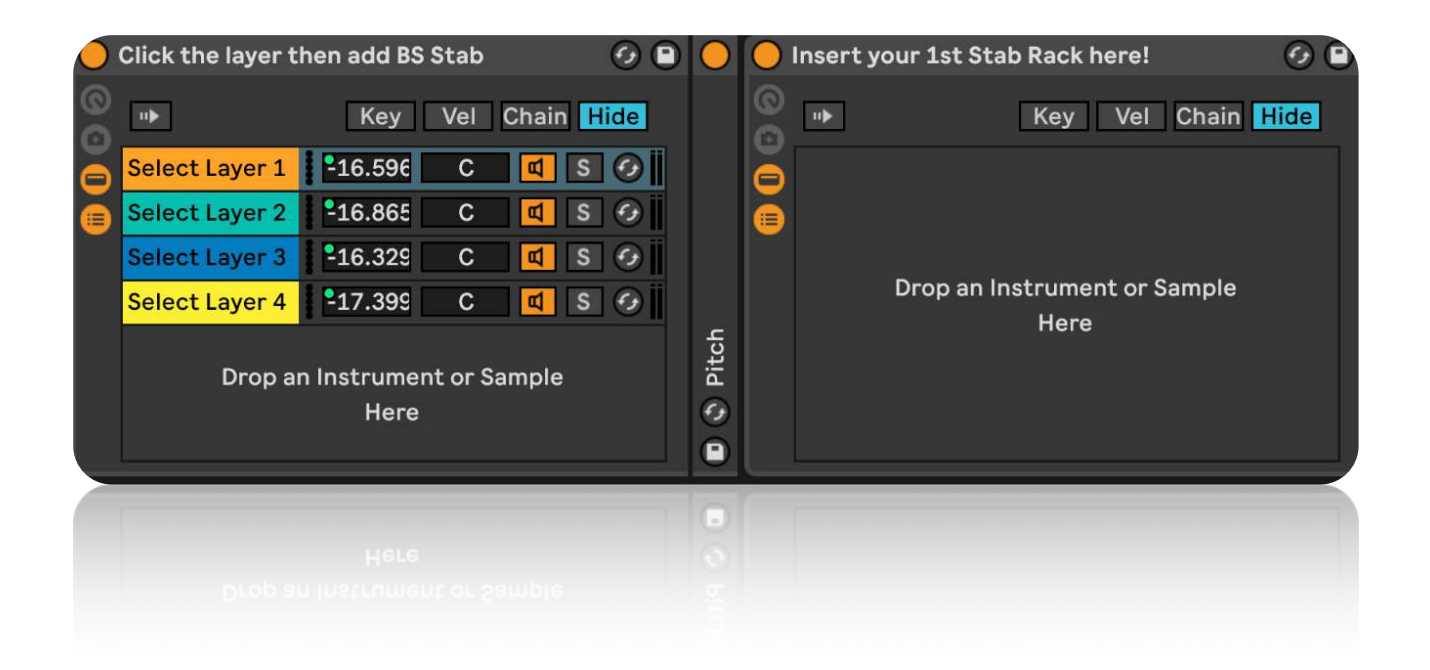

Then navigate to either your Basic Stab Rack or Processed Stab Rack folder and choose your first Stab to insert into the Rack titled "Insert your 1st Stab Rack here!" within the area that says "Drop an Instrument or Sample Here."

Repeat the process by clicking on the following "Select Layer" and insert a BS or PS Rack.

If you are still unsure how this works and would rather watch a tutorial video, then please check out the tutorials at www.isotonikstudios.com